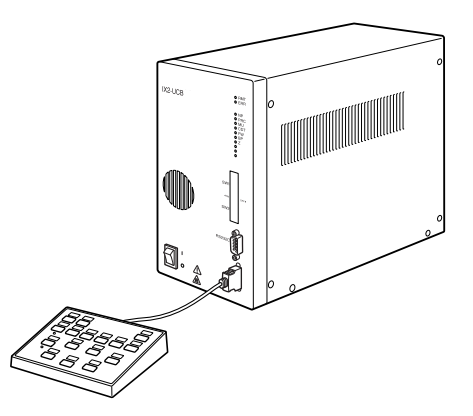

# BEDIENUNGSANLEITUNG

## IX2-UCB U-HSTR2 STEUERGERÄT FÜR IX2 **HANDSCHALTER**

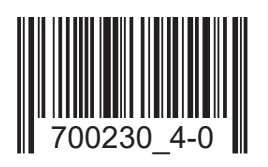

Diese Bedienungsanleitung bezieht sich auf das Steuergerät IX2-UCB und den Handschalter U-HSTR2 von EVIDENT, die beide zusammen mit dem motorischen IX2-Mikroskop verwendet werden. Damit Sie sich mit dem Gebrauch des motorischen Mikroskops umfassend vertraut machen können, zur Gewährleistung der Sicherheit und um eine optimale Leistung des Mikroskops zu erzielen, empfehlen wir, diese Bedienungsanleitung vor Inbetriebnahme des Systems sorgfältig durchzulesen. Bewahren Sie diese Bedienungsanleitung zum Nachschlagen an einem leicht zugänglichen Ort in der Nähe Ihres Arbeitsplatzes auf. EVIDENT

Zubehör für optische Mikroskope

Dieses Gerät entspricht hinsichtlich der elektromagnetischen Verträglichkeit (EMV) den Anforderungen der Norm DIN EN 61326-1.

- Störfestigkeit Bezogen auf industrielle und grundlegende Umgebungsanforderungen.

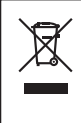

Im Einklang mit der Europäischen Richtlinie zur Entsorgung von elektrischen und elektronischen Geräten weist dieses Symbol darauf hin, dass das Gerät nicht als unsortierter Hausmüll zu entsorgen ist, sondern separat gesammelt werden muss.

Wenden Sie sich bezüglich der in Ihrem Land verfügbaren Rückgabe- und/oder Sammelsysteme an Ihren örtlichen EVIDENT-Händler innerhalb der EU.

HINWEIS: Dieses Gerät wurde getestet und entspricht Part 15 der FCC-Richtlinien für Obergrenzen von digitalen Geräten der Klasse A. Diese Grenzwerte sollen sicherstellen, dass keine schädlichen Interferenzen emittiert werden, solange das Gerät unter normalen Bedingungen betrieben wird. Dieses Gerät erzeugt, benutzt und strahlt Radiowellen aus. Wird das Gerät nicht gemäß dieser Bedienungsanleitung installiert und betrieben, kann es schädliche Interferenzen mit anderen Radiokommunikationsgeräten auslösen. Der Betrieb dieses Geräts in einem Wohngebiet kann zu Interferenzen führen. In diesem Fall ist der Betreiber verpflichtet, diese Interferenzen auf eigene Kosten zu beseitigen.

WARNHINWEIS DER FCC-BEHÖRDE: Veränderungen oder Modifikationen, die nicht ausdrücklich von der für die Erfüllung der Bedingungen verantwortlichen Partei genehmigt wurden, können dazu führen, dass der Anwender die Berechtigung zum Betrieb dieses Geräts verliert.

### *INHALT*

WICHTIG — Dieses Kapitel für die sichere Bedienung des Mikroskops unbedingt durchlesen. — 1-2

### IX2 SERIE MOTORISCHES SYSTEM

#### « Hinweis zum Betrieb im autonomen Modus »

Wenn der motorische Objektivrevolver des IX81 im autonomen Modus (ohne PC) gedreht wird, findet keine automatische Objektivabsenkung statt (zur Vermeidung von Kollisionen zwischen Objektiv und Tisch). Bei Verwendung eines Objektivs mit kurzem Arbeitsabstand daher vor dem Betätigen der Objektivwahltaste erst den motorischen Objektivrevolver absenken.

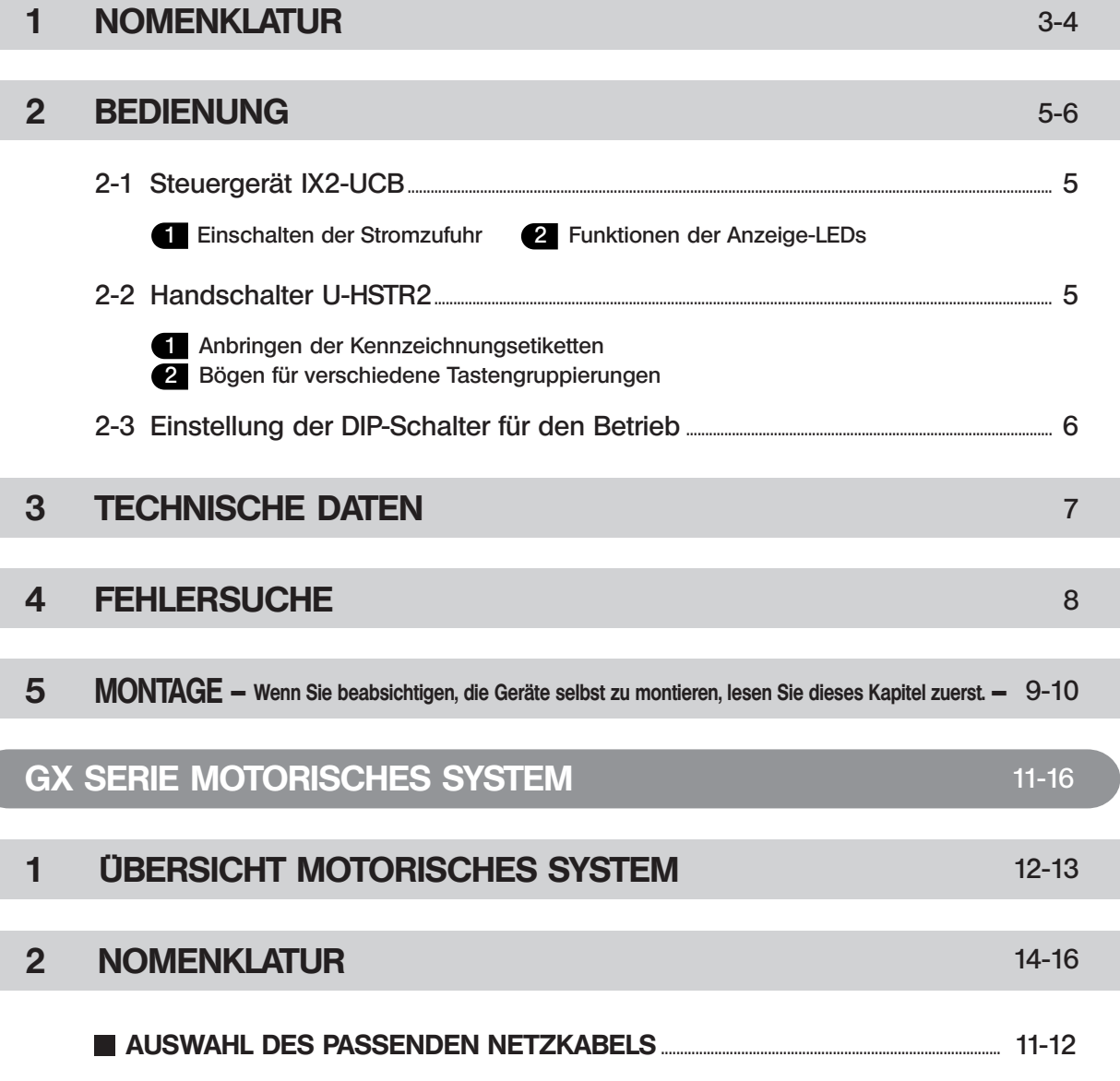

#### 3-10

 $2-A$ 

### *WICHTIG*

Das Steuergerät IX2-UCB (Typ 2) ist das Basismodul für die Steuerung der Antriebsfunktionen des motorischen IX2-Mikroskops. Es enthält auch das Vorschaltgerät des Mikroskops. Es kann mit einem der Typ 2-Mikroskopstative kombiniert werden: IX81S1F-2, IX81S8F-2 und IX81F-2.

Die Steuerung der motorischen Funktionen ist über den Handschalter U-HSTR2 oder einen PC möglich. Die Tastenfunktionen können mit Hilfe der Software IX2-BSW (Version 01.03 oder höher) wunschgemäß eingestellt werden.

Die Software IX2-BSW (Version 01.03) ist mit Windows 2000 und Windows Me kompatibel. Einzelheiten siehe Hilfedatei der Software IX2-BSW.

Wenn für ein motorisches System aus der GX-Serie das Steuergerät IX2-UCB (Typ 2) und der Handschalter U-HSTR2 verwendet werden, den Abschnitt "WICHTIG" und den Abschnitt "GX Serie Motorisches System" auf den Seiten 11 bis 16 beachten.

Dieses Steuergerät bitte nicht mit Komponenten der Serie BX2 kombinieren.

### **SICHERHEITSVORKEHRUNGEN**

- 1. Vor dem Herstellen der Anschlüsse den Hauptschalter des Steuergeräts IX2-UCB ausschalten (.O").
- 2. Aus Sicherheitsgründen und zur Aufrechterhaltung der elektrischen Sicherheitsleistung muss das Gerät geerdet werden.
- 3. Bei der Installation des Steuergeräts einen Freiraum von mind. 10 cm rund um das Gerät einhalten (bitte beachten, dass das Steuergerät auch an der Vorderseite Belüftungsschlitze aufweist).
- 4. Niemals einen Metallgegenstand o. Ä. in den Lüftungsschlitz des Steuergeräts einführen. Andernfalls können Stromschläge oder Funktionsstörungen auftreten. Außerdem darauf achten, dass die mitgelieferten Kleinteile einschließlich des Eindrückring-Schlüssels und des Sechskant-Steckschlüssels nicht in die Lüftungsschlitze des mit dem Steuergerät verbundenen Moduls eindringen.
- 5. Das Netzkabel und andere Kabel vom Lampenhaus und dessen Umgebung wegführen. Andernfalls können die Kabel oder deren Umhüllung aufgrund der Hitzeeinwirkung schmelzen und zu Stromschlaggefahr führen.

### Sicherheitssymbole

1

Die folgenden Symbole befinden sich am Gerät. Bitte die Bedeutung der Symbole beachten und das Gerät immer so sicherheitsbewusst wie möglich handhaben.

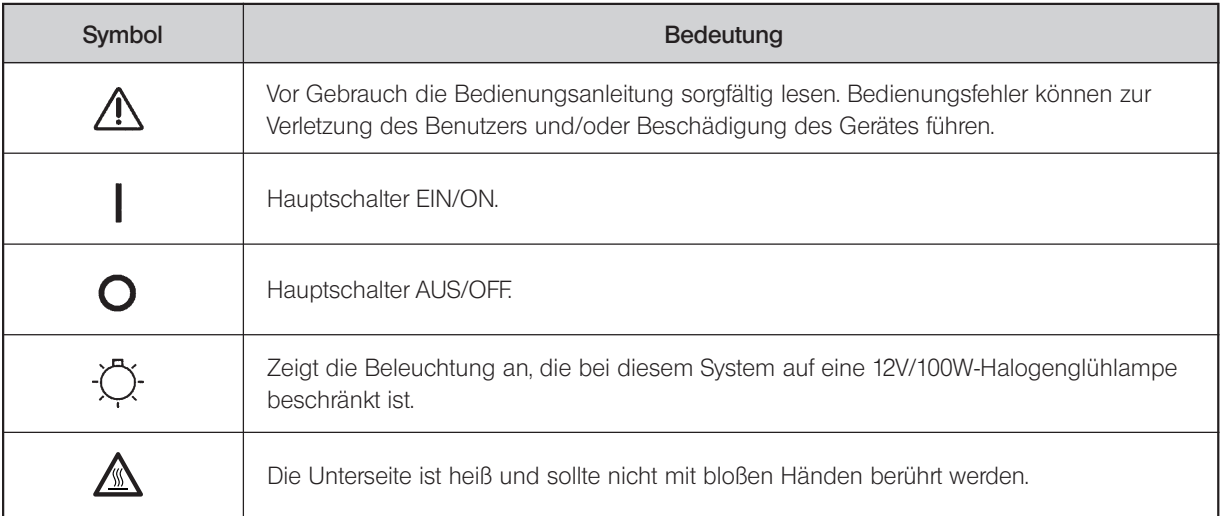

**Vorbereitung** 

- 1. Das Steuergerät und der Handschalter sind empfindliche Geräte. Mit Sorgfalt handhaben und vor plötzlichen oder gewaltsamen Einwirkungen schützen. Beim Herstellen der Kabelverbindungen vorsichtig vorgehen.
- 2. Die Geräte nie direktem Sonnenlicht, hoher Temperatur und Luftfeuchtigkeit, Staub oder Erschütterungen aussetzen (Umgebungsbedingungen für den Betrieb des Geräts siehe Kapitel 3, "TECHNISCHE DATEN", auf Seite 7).
- 3. Um Funktionsstörungen zu vermeiden, keine Module auswechseln, Kabel anschließen bzw. ziehen und den Strahlengang nicht manuell umschalten, während der Hauptschalter des Steuergeräts IX2-UCB eingeschaltet ist (" I ").
- 4. Die Geräte dürfen nicht zerlegt werden, da dies ihre Leistungsfähigkeit beeinträchtigen oder zu Funktionsstörungen führen kann.

2 Vorsicht

Werden die Geräte anders gehandhabt als in dieser Bedienungsanleitung beschrieben, kann die Sicherheit des Benutzers beeinträchtigt werden. Außerdem können die Geräte beschädigt werden. Die Geräte immer gemäß dieser Bedienungsanleitung verwenden.

- Folgende Symbole werden in dieser Bedienungsanleitung zur Hervorhebung von Textpassagen verwendet:
- : Warnhinweis zur Vermeidung von Verletzungen des Benutzers und/oder Beschädigungen der Geräte (einschließlich der umgebenden Gegenstände).
- # : Hinweis zur Verhinderung von Beschädigungen der Geräte.
- } : Kommentar (zur Vereinfachung der Bedienung und/oder Wartung).
- 

#### **Verwendungszweck**

Dieses Gerät dient der Darstellung vergrößerter Bilder von Objekten in Routine- und Forschungsanwendungen. Das Gerät darf ausschließlich für den vorgesehenen Zweck verwendet werden.

### *IX2 SERIE MOTORISCHES SYSTEM*

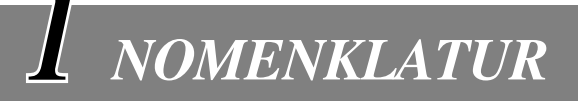

- Darauf achten, dass an jeden Anschluss das von EVIDENT angegebene Modul angeschlossen wird. Der verwendete PC muss den Anforderungen der IEC60950 entsprechen.
	- Bei Verwendung von nicht spezifizierten Geräten übernimmt EVIDENT keine Garantie für die Leistung des Systems.

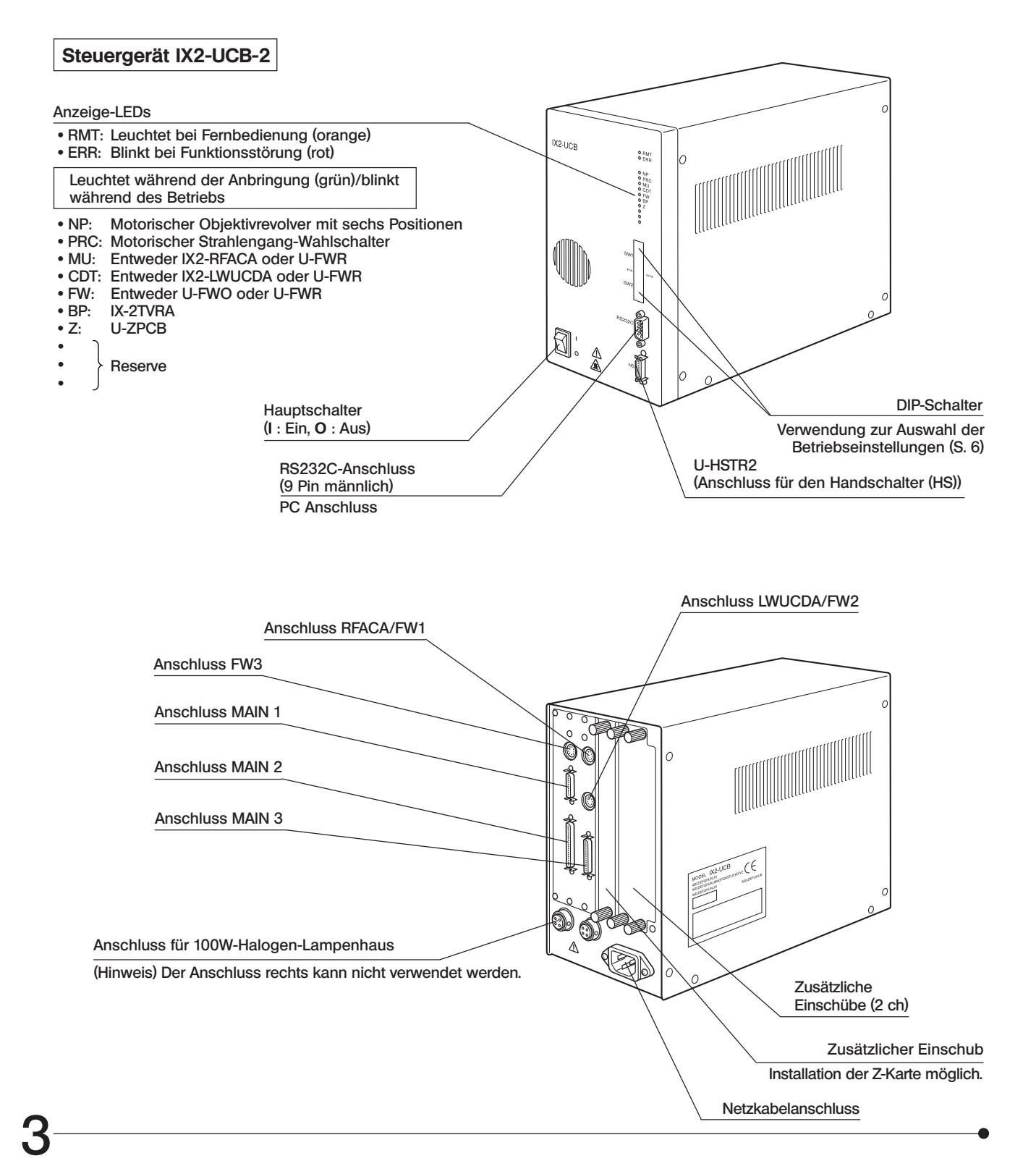

#### Handschalter U-HSTR2

}Bei den unten gezeigten Tastenfunktionen handelt es sich um die Funktionen im autonomen Modus oder um die anfänglichen Einstellungen zum Zeitpunkt des Systemstarts, nachdem die Software IX2-BSW (Version 01.03 oder höher) im PC installiert wurde.

Die Tastenfunktionen können über die Software beliebig verändert werden.

- }Oberhalb der einzelnen Tasten können jeweils die Kennzeichnungsetiketten für die eingestellten Funktionen angebracht werden. Bei Verwendung der Tasten gemäß der anfänglichen Einstellung einfach die Etiketten so anbringen, wie in der nachfolgenden Abbildung gezeigt.
- }Der aktuelle Stand ist am Aufleuchten der Positionen, an denen die Etiketten angebracht ist, zu erkennen (verwendetes Objektiv/TSHT/RSHT/BP).

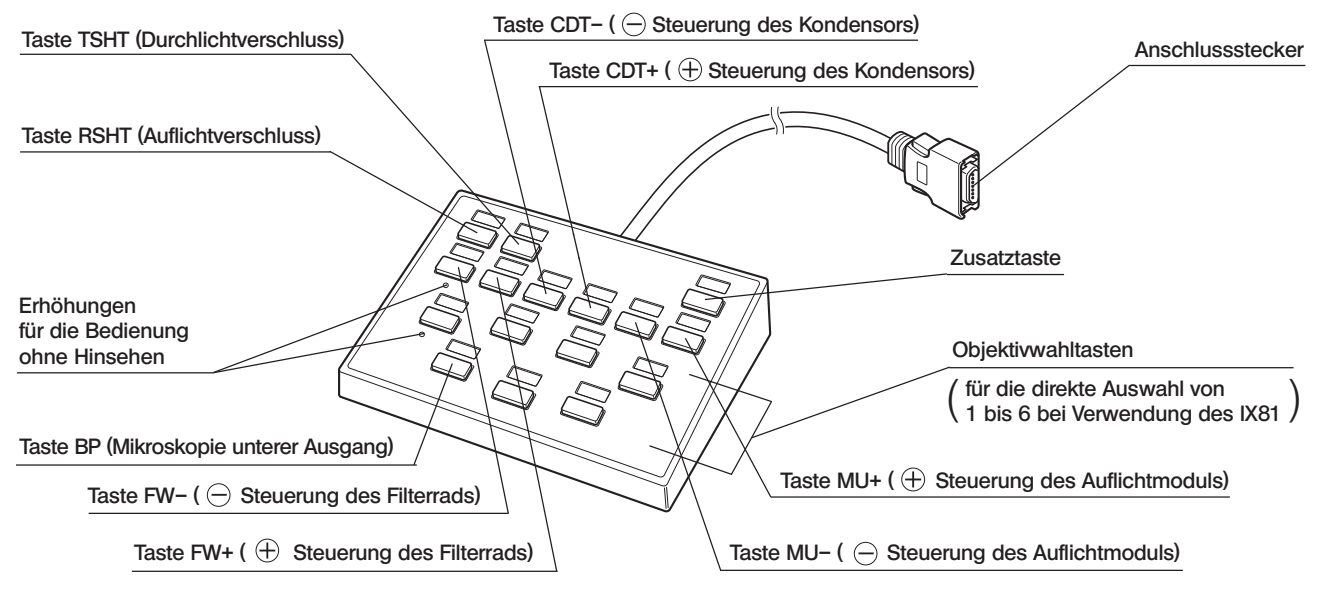

#### Bedeutung der Tasten  $\ominus$  und  $\oplus$

Bei jedem Tastendruck wird die Position in absteigender Richtung (1  $\rightarrow$  6  $\rightarrow$  5  $\rightarrow$  4  $\rightarrow$  3  $\rightarrow$  2  $\rightarrow$  1) oder in aufsteigender Richtung  $(1 \rightarrow 2 \rightarrow 3 \rightarrow 4 \rightarrow 5 \rightarrow 6 \rightarrow 1)$  gewechselt.

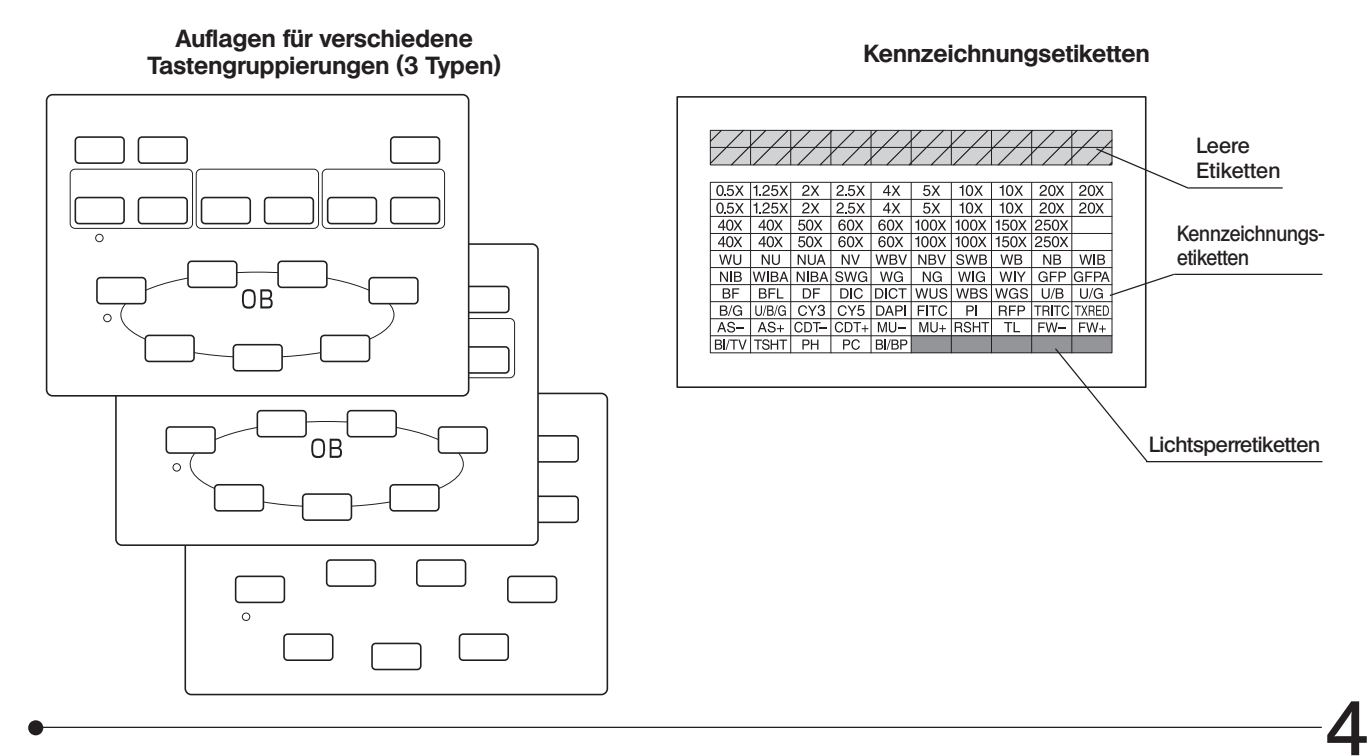

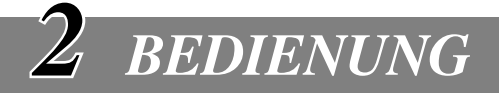

### *2-1 Steuergerät IX2-UCB-2*

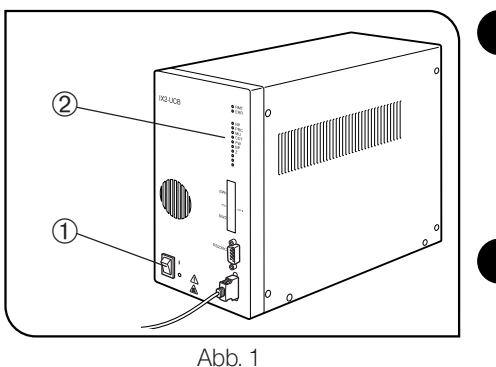

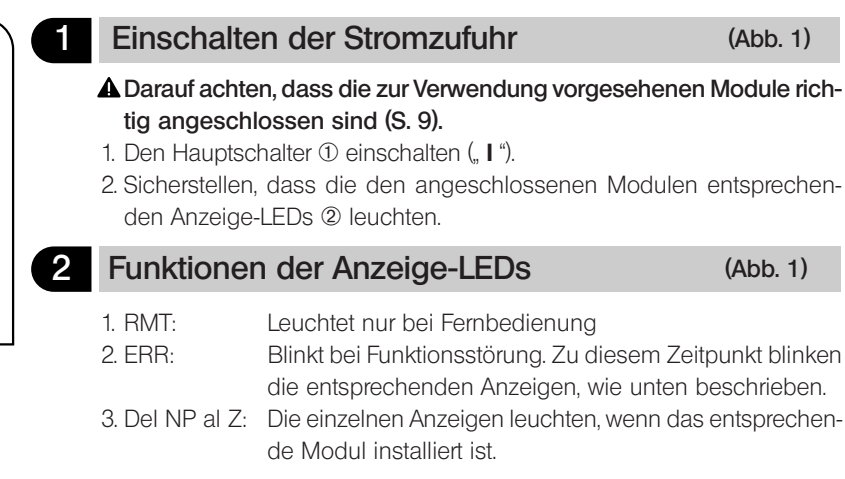

### *2-2 Handschalter U-HSTR2*

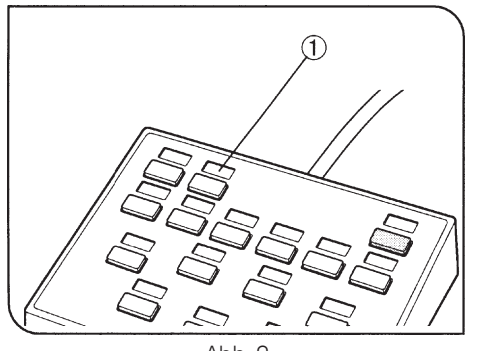

Abb. 2

### 1 Anbringen der Kennzeichnungsetiketten (Abb. 2)

- 1. Jedes der mitgelieferten Etiketten zur Kennzeichnung der Funktion in der Vertiefung @ oberhalb der Taste, für die die entsprechende Funktion eingestellt wurde, anbringen.
- 2. Die Kennzeichnungsetiketten haften nur leicht, damit sie mühelos wieder entfernt und neu angebracht werden können.
- 3. Unter den Etiketten befinden sich zwei Arten ohne Beschriftung.
- · Lichtsperretiketten: In der Vertíefung über den Tasten anbringen, denen keine Funktion zugewiesen wurde.
- · Leere Etiketten: Zur Erstellung individueller Etiketten mit wasserfestem Stift beschriften und in der Vertiefung über der entsprechenden Taste anbringen.

Auch als Ersatz für die Lichtsperrettiketten einsetzbar, wenn diese verbraucht wurden.

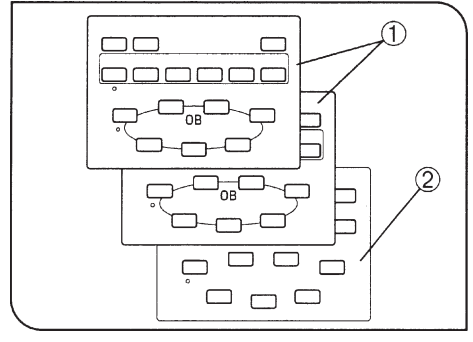

Abb. 3

5

#### 2 Bögen für verschiedene Tastengruppierungen (Abb. 3)

Im Lieferumfang sind zwei Bögen enthalten, auf denen die Tasten-Funktionsgruppen durch eine Umrandung dargestellt sind @, sowie ein leerer Bogen 2. Den passenden Bogen auswählen.

Der leere Bogen kann verwendet werden, um die gewünschten Funktionsgruppen mit wasserfestem Stift aufzuzeichnen.

}Bogen @ (der oberste Bogen) ist im autonomen Modus zu verwenden, oder wenn die Tasten mit ihrer anfänglichen Einstellung benutzt werden.

### *2-3 Einstellung der DIP-Schalter für den Betrieb*

}In der nachfolgenden Tabelle sind die den DIP-Schaltern zugewiesenen Funktionen gezeigt. #Vor der Einstellung der DIP-Schalter darauf achten, dass der Hauptschalter ausgeschaltet ist ("O"). Das Gerät erfasst neue Einstellungen erst beim Einschalten, sodass sie erst anschließend wirksam werden.

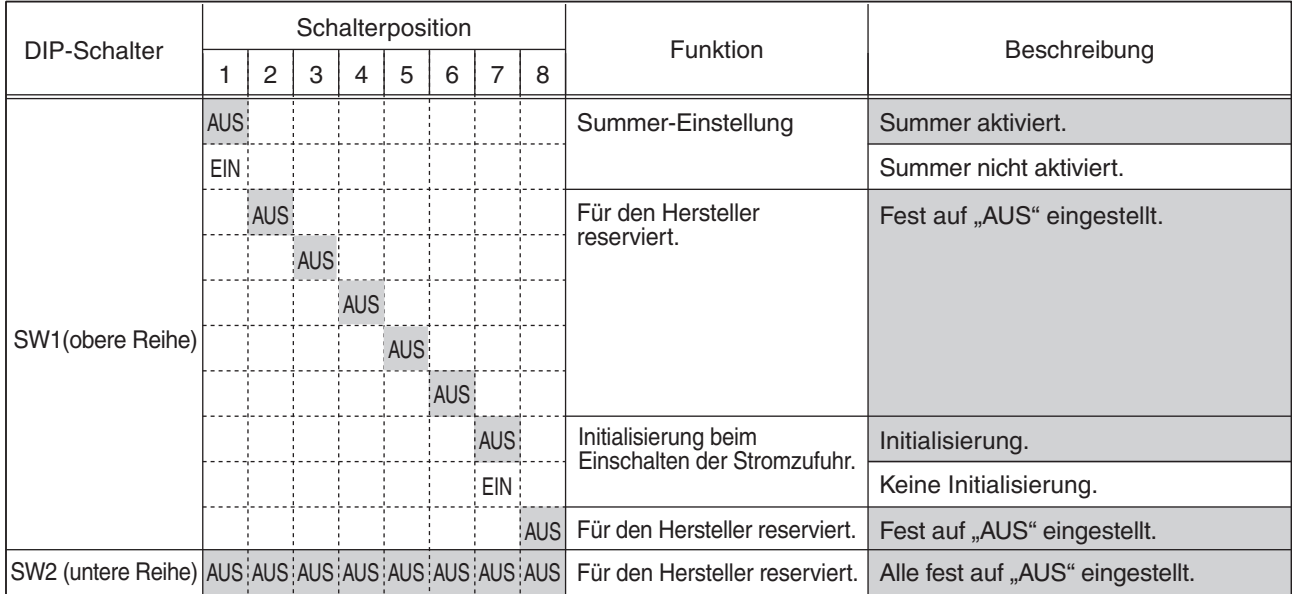

}Die grau unterlegten Felder geben die werkseitigen Einstellungen an (alle auf "AUS" gestellt).

#### RS232C-Kabel

#Ein handelsübliches RS232C-Kabel verwenden (die Verwendung anderer Kabel kann zu Funktionsstörungen führen).

Einen D-Sub 9P (weiblich)-D-Sub 9P (weiblich)-Anschluss verwenden. Vor dem Anschließen des RS232C-Kabels die Hauptschalter des Steuergeräts und des PCs ausschalten ("O").

#### Einstellen der U-ZPCB usw.

- #Bei Kombination mit der U-ZPCB oder anderen Steuerkarten für die Scharfeinstellung die folgenden DIP-Schalter auf der Karte auf EIN schalten und die Karte in das Steuergerät einführen:
	- · S3-Nr.4
	- · S4-Nr.5

Vor Einführen der Karte die Hauptschalter des Steuergerätes ausschalten ("O").

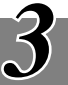

## *TECHNISCHE DATEN*

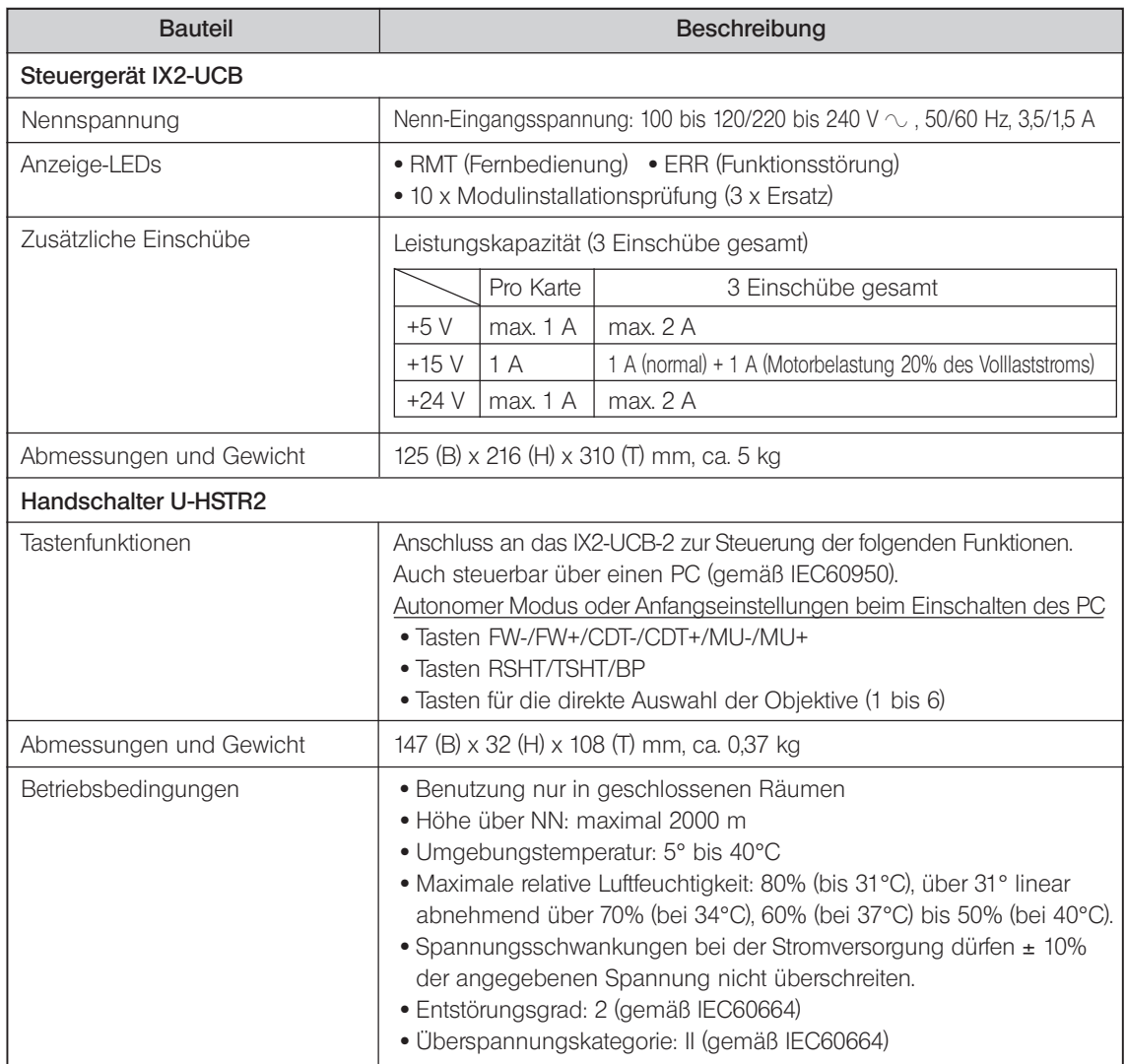

*FEHLERSUCHE*

4

Unter bestimmten Bedingungen wird die Leistung dieses Systems durch Faktoren beeinträchtigt, die keine Funktionsstörung darstellen. Falls Probleme auftreten, lesen Sie bitte in der folgenden Liste nach und treffen Sie die notwendigen Abhilfemaßnahmen. Wenn das Problem nach Durchgehen der gesamten Liste nicht behoben werden kann, wenden Sie sich bitte an Ihre örtliche EVIDENT-Vertretung.

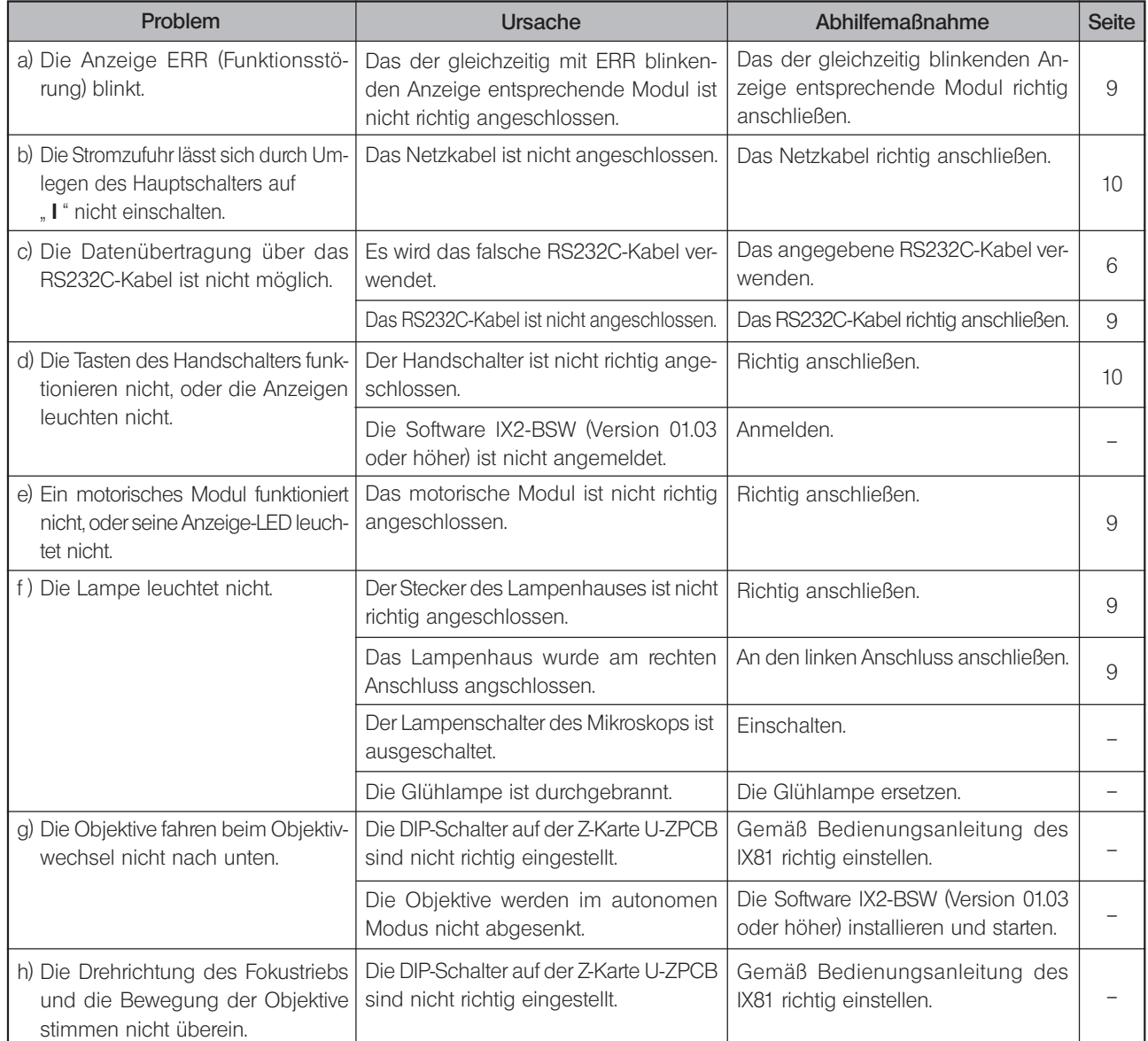

### *MONTAGE*

### *5-1 Montageübersicht*

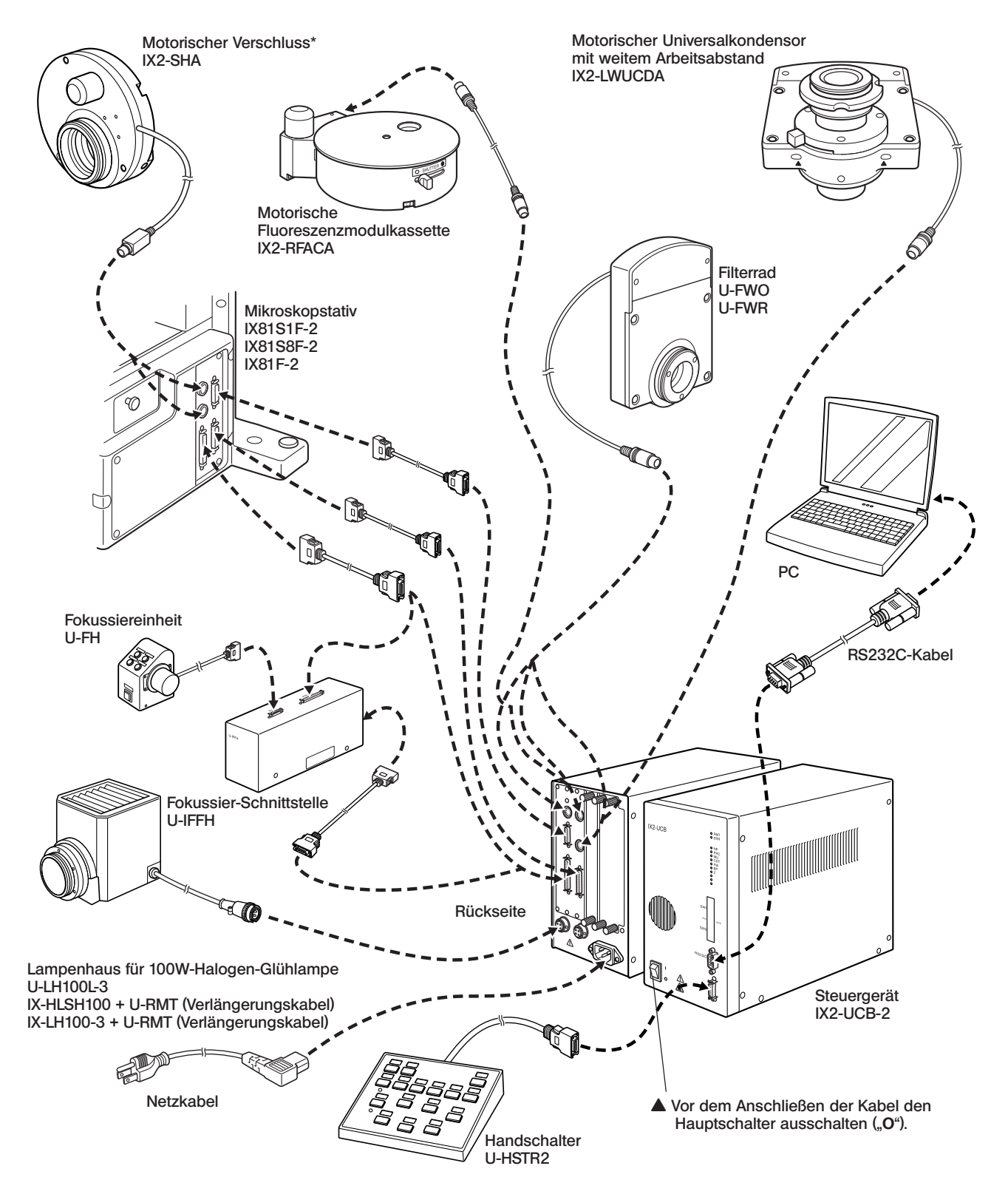

 \* Den IX2-SHA in die Anschlussbuchse SHA1 (oben) einstecken, wenn er im Strahlengang für Durchlicht installiert wurde, und in die Anschlussbuchse SHA2 (unten) einstecken, wenn er im Strahlengang für Auflicht installiert wurde.

### *5-2 Montageverfahren*

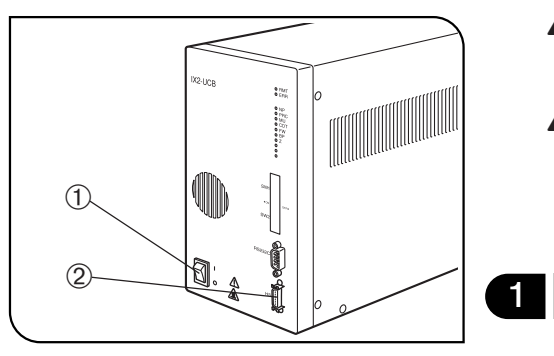

Abb. 4

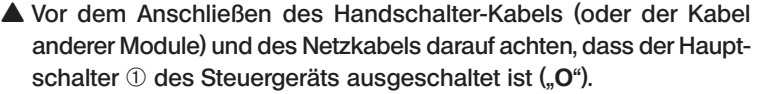

**!** Das Netzkabel und die Verbindungskabel können durch Knicken oder Verbiegen beschädigt werden. Kabel niemals gewaltsam behandeln.

### 1 Anschließen des Handschalter-Kabels (Abb. 4)

Den Anschlussstecker des Handschalters mit der HS-Anschlussbuchse  $@$  an der Vorderseite des Steuergeräts ausrichten und fest einstecken.

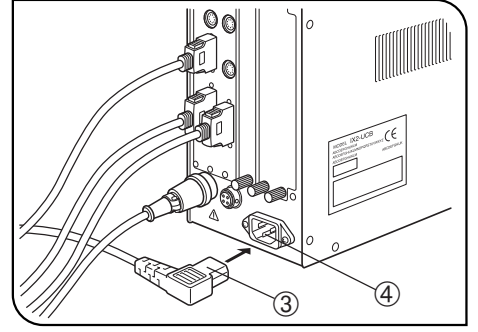

Abb. 5

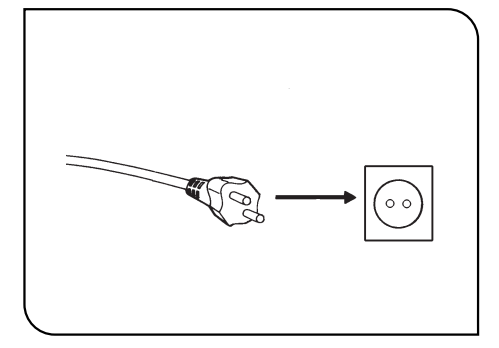

Abb. 6

#### 2 Anschließen des Netzkabels (Abb. 5 und 6)

- 
- ▲ Stets das von EVIDENT gelieferte Netzkabel verwenden. Wenn kein Netzkabel geliefert wurde, das geeignete Kabel bitte anhand des Abschnitts "AUSWAHL DES PASSENDEN NETZKABELS" am Ende dieser Bedienungsanleitung auswählen. Bei Verwendung eines ungeeigneten Netzkabels kann keine Garantie für die Produktsicherheit übernommen werden.
- 1. Den Stecker 4 des Netzkabels in die Netzanschlussbuchse 3 einstecken.
- **!** Das andere Ende des Netzkabels an eine dreiadrige Steckdose mit Erdleitung anschließen. Sollte die Steckdose nicht ordnungsgemäß geerdet sein, übernimmt EVIDENT keine Gewähr für die elektrische Sicherheit und Funktionsfähigkeit des Geräts.
- 2. Den Stecker ƒ am anderen Ende des Netzkabels in die Wandsteckdose … einstecken.
- **!** Das Netzkabel in ausreichendem Abstand am Lampenhaus vorbeiführen. Wenn das Netzkabel die heiße Umgebung des Lampenhauses berührt, könnte die Kabelummantelung schmelzen und dadurch die Gefahr eines Stromschlags auftreten.
- 3. Die Verbindungskabel mit dem Klebeband (5 Stück) bündeln, das mit dem Mikroskopstativ geliefert wurde.

### *GX SERIE MOTORISCHES SYSTEM*

Die motorischen Module, die am System montiert werden können, sind in Kapitel 1, "ÜBERSICHT MOTORISCHES SYSTEM", auf Seite 12 gezeigt. Die Verwendung eines ungeeigneten Moduls führt zu Leistungsbeeinträchtigungen. Die Kombination des Steuergeräts IX2-UCB-2 und des Handschalters U-HSTR2 ist für die Steuerung der motorischen Module erforderlich.

#### Aufbau der Bedienungsanleitungen

Die Bedienungsanleitungen für die motorischen Module werden separat geliefert, wie in der folgenden Tabelle gezeigt. Die vorliegende Bedienungsanleitung betrifft ab dieser Seite den motorischen Auflichtmodulrevolver GX-RTUA und die mit seiner Verwendung verbundenen spezifischen Systemfunktionen.

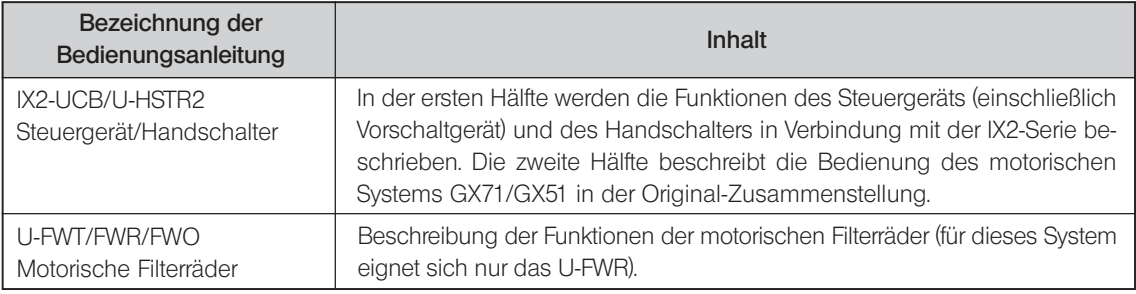

Falls Ihr GX71 oder GX51 mit einer Bedienungsanleitung mit dem Titel "GX71/GX51 Motorisches System" geliefert worden sein sollte, vernichten Sie diese bitte, da sie Fehler enthält. HINWEIS<sup></sup>

*ÜBERSICHT MOTORISCHES SYSTEM*

- An die einzelnen Anschlüsse nur die von EVIDENT angegebenen Module anschließen. Andernfalls kann EVIDENT keine Garantie für die Leistung des Systems übernehmen.
- Die Kabel vom Lampenhaus und dessen Umgebung wegführen (besonders auf das Filterrad achten). Durch Hitzeeinwirkung können Kabel schmelzen und einen Stromschlag verursachen.

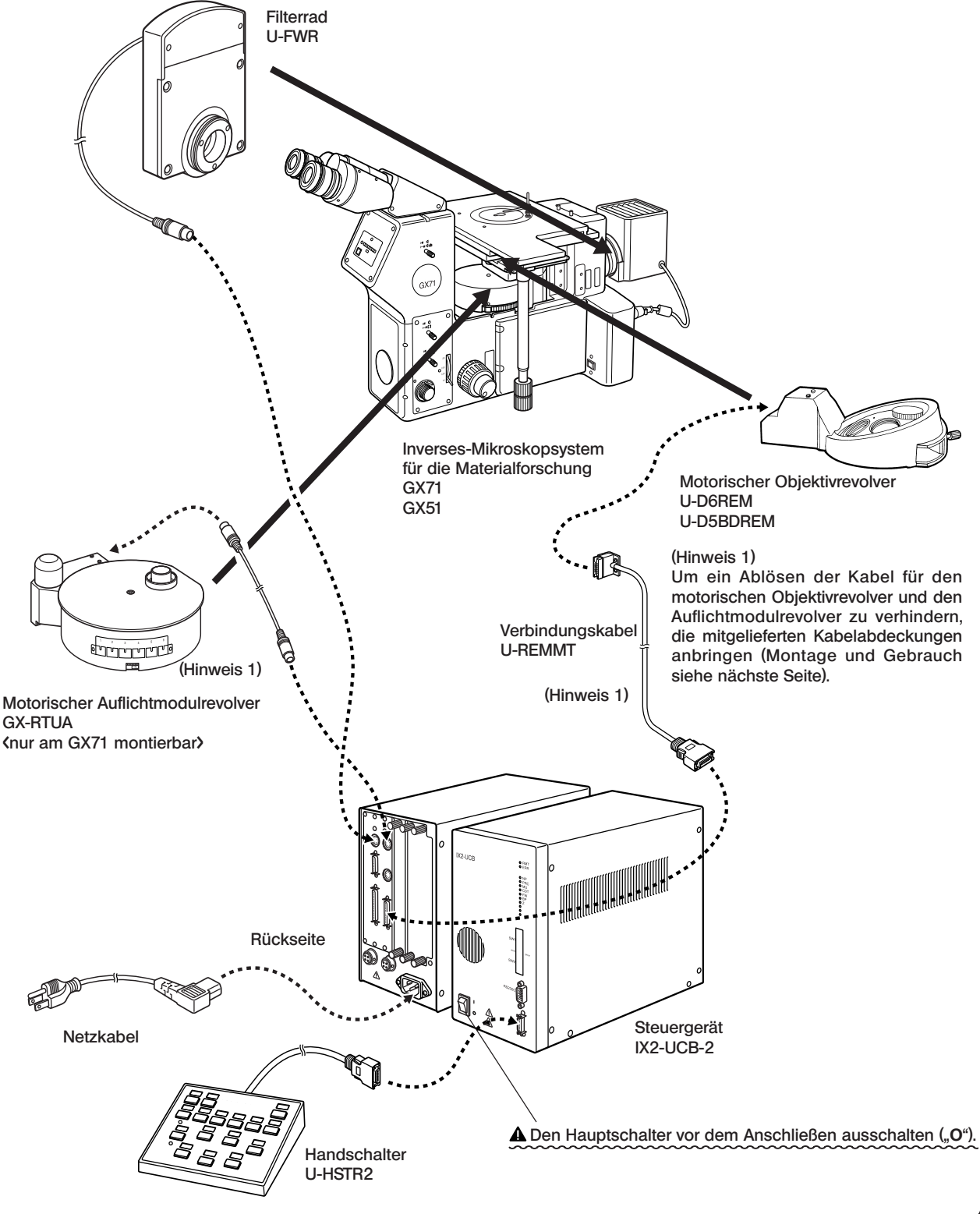

### Montage und Gebrauch der Kabelabdeckung (Abb. 7 bis 9)

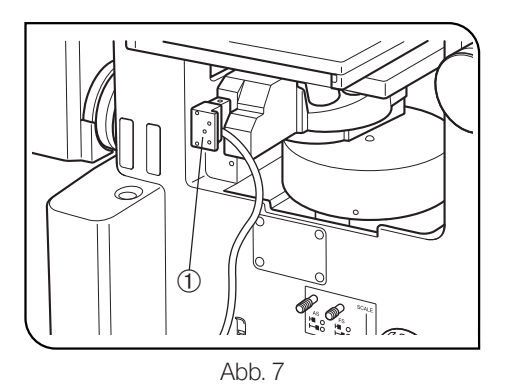

1. Den Anschlussstecker @ des Verbindungskabels für den motorischen Objektivrevolver anschließen.

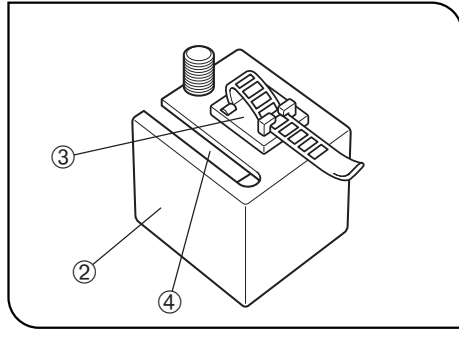

Abb. 8

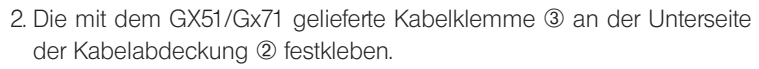

3. Das Kabel des motorischen Objektivrevolvers durch den Schlitz 4 an der Kabelabdeckung führen. Die Kabelabdeckung über den Objektivrevolver-Anschluss aufsetzen.

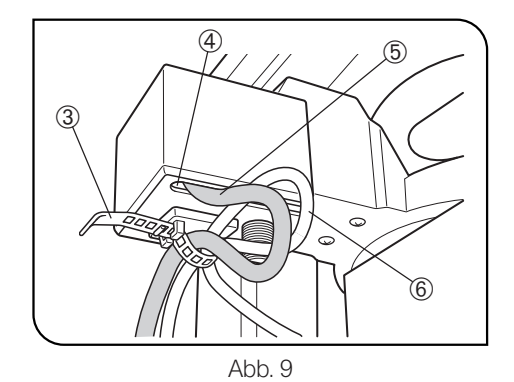

- (4) 4. Die Kabelabdeckung durch leichtes Anziehen der Feststellschrauben an der Unterseite und der linken Seite befestigen.
	- #Die Schrauben nicht zu stark anziehen. Dadurch könnte der Objektivrevolver-Anschluss beschädigt werden.
	- 5. Das Objektivrevolver-Kabel 5 und das Auflichtmodulrevolver-Kabel 6 durch die Kabelklemme 3 führen und die beiden Kabel befestigen. Dabei eine lockere Schlinge bilden.

### IX2-UCB/U-HSTR2

## *NOMENKLATUR*

VORSICHT

}Die nachfolgende Beschreibung betrifft nur diejenigen Funktionen des Steuergeräts IX2-UCB-2 und des Handschalters U-HSTR2, die in dieser Systemkonfiguration zur Verfügung stehen. Für das motorische System GX71/ GX51 werden nur die unten beschriebenen Bedienelemente verwendet.

### Steuergerät IX2-UCB-2

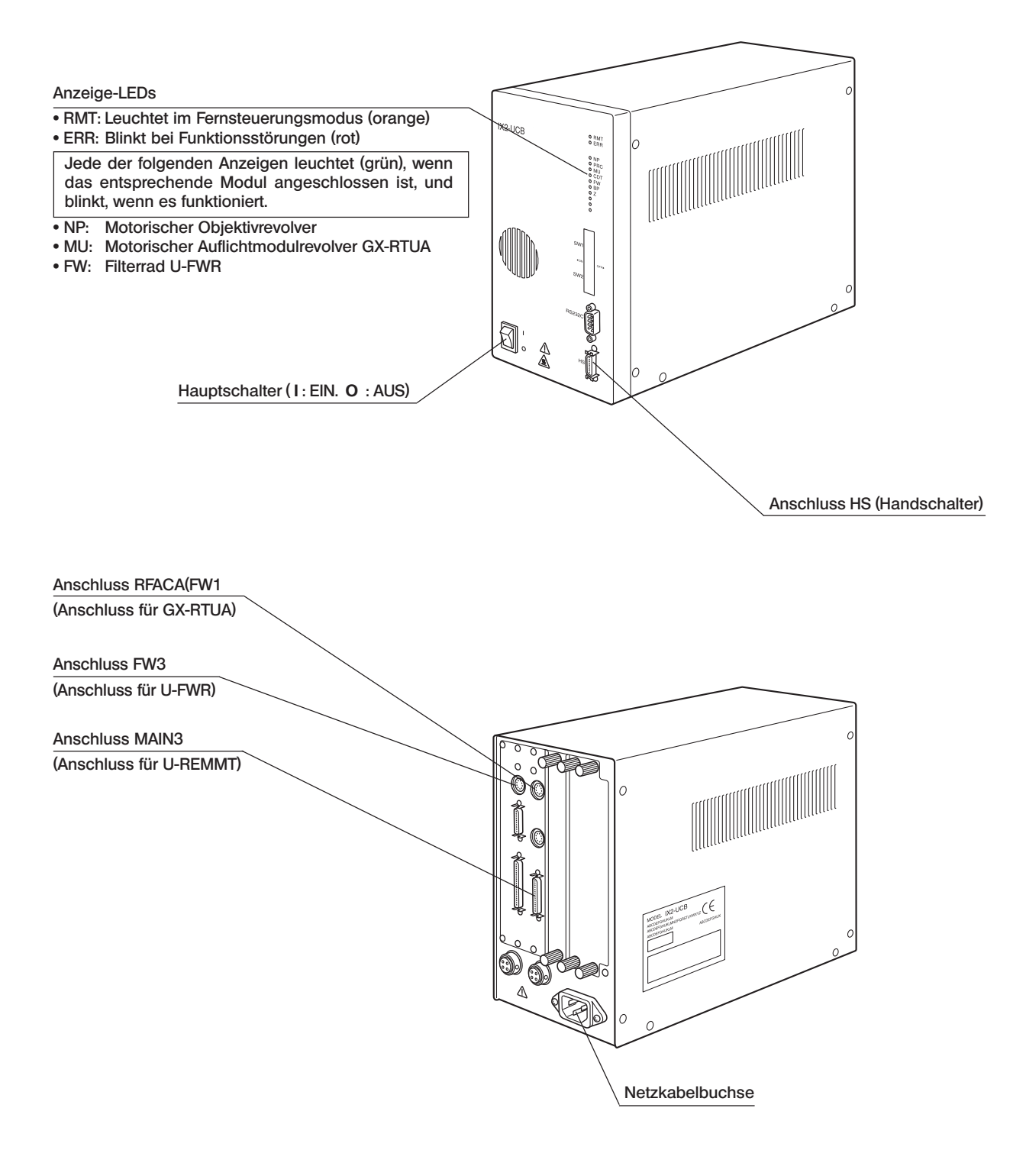

#### Handschalter U-HSTR2

}Da bei dieser Systemkonfiguration kein PC verwendet wird, haben die Tasten des Handschalters nach Anschließen des Kabels die nachfolgend beschriebenen Funktionen (autonomer Modus).

}Zum Anbringen der Etiketten und zur Verwendung der Bögen für verschiedene Tastengruppierungen siehe Seite 5.

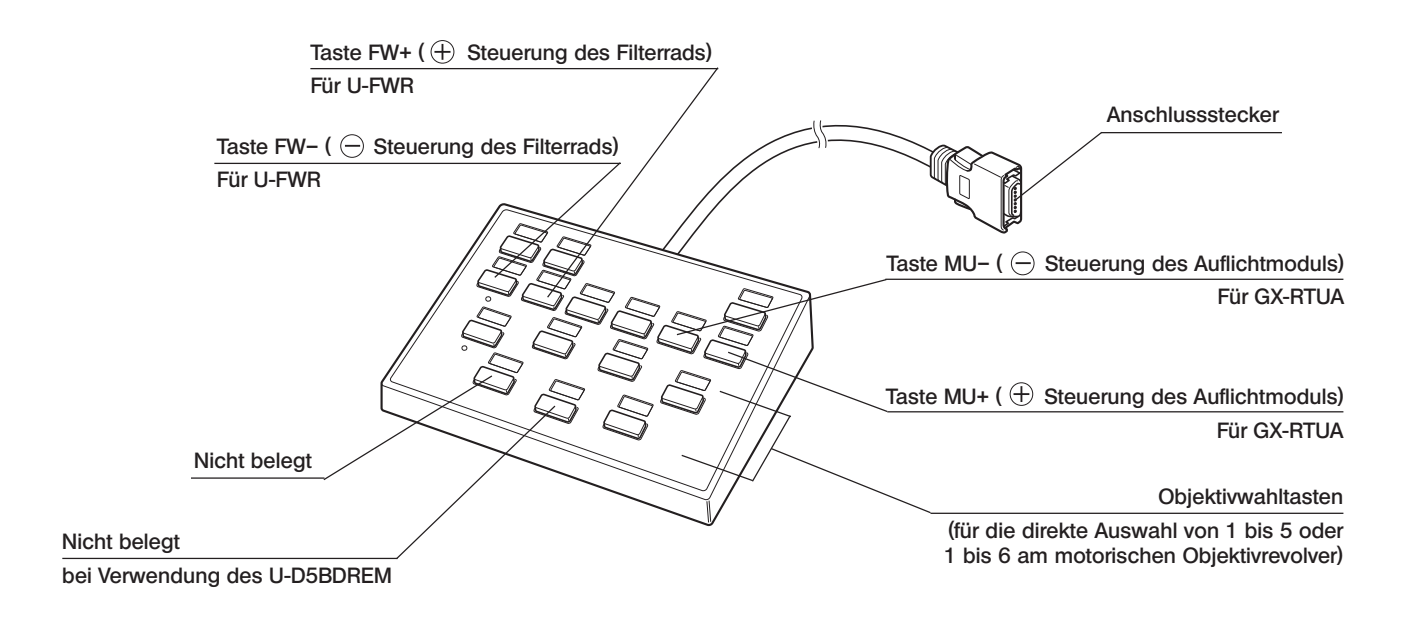

Bedeutung der Tasten  $\ominus$ und  $\oplus$ 

Bei jedem Tastendruck wird die Position in absteigender Richtung (1  $\rightarrow$  6  $\rightarrow$  5  $\rightarrow$  4  $\rightarrow$  3  $\rightarrow$  2  $\rightarrow$  1) oder in aufsteigender Richtung (1  $\rightarrow$  2  $\rightarrow$  3  $\rightarrow$  4  $\rightarrow$  5  $\rightarrow$  6  $\rightarrow$  1) gewechselt.

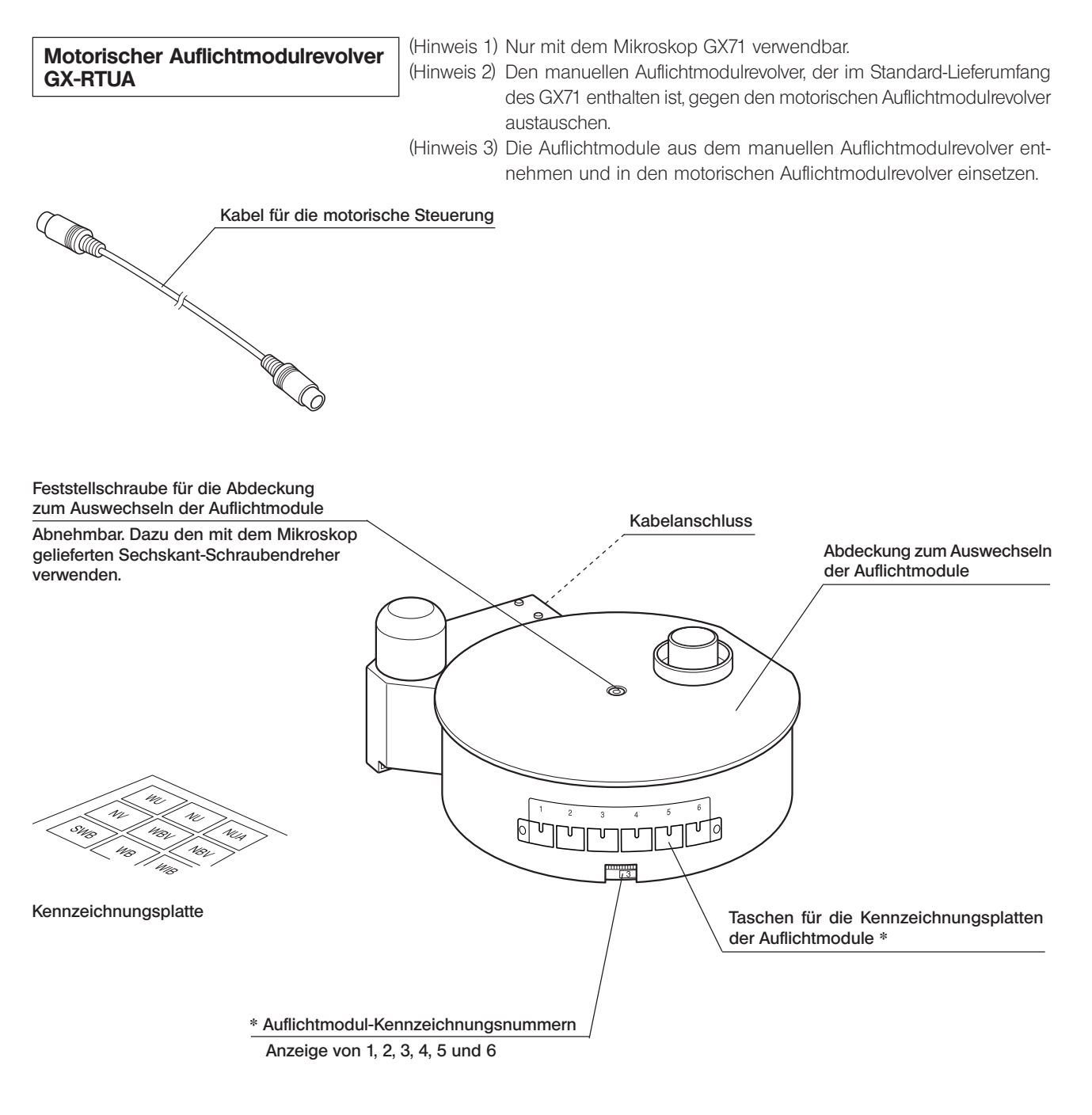

 \* Die Kennzeichnungsplatte des montierten Auflichtmoduls in die Tasche mit der entsprechenden Nummer einschieben.

### **AUSWAHL DES PASSENDEN NETZKABELS**

Wenn kein Netzkabel mitgeliefert wurde, wählen Sie bitte gemäß den technischen Daten ein mit einem Prüfzeichen versehenes Netzkabel aus der nachfolgenden Tabelle aus:

#### VORSICHT: EVIDENT leistet keine Gewähr für Schäden, die durch die Verwendung von nicht geprüften Netzkabeln in Verbindung mit Geräten von EVIDENT entstehen.

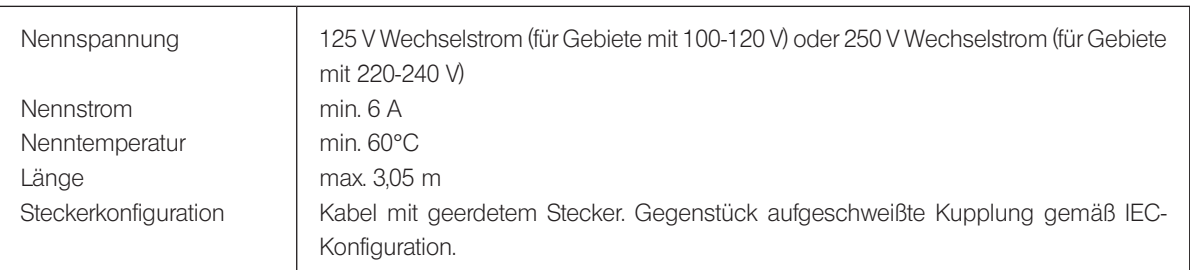

### Technische Daten

### Tabelle 1 Prüfzeichen für Netzkabel

Das Netzkabel muss mit einem Prüfzeichen einer der Behörden aus Tabelle 1 gekennzeichnet sein oder zu einer Verkabelung gehören, die von einer Behörde gemäß Tabelle 1 oder Tabelle 2 geprüft wurde. Die Stecker müssen mindestens ein Prüfzeichen gemäß Tabelle 1 tragen. Sollte es Ihnen nicht möglich sein, in Ihrem Land ein durch die Behörden in Tabelle 1 geprüftes Kabel zu erwerben, verwenden Sie bitte ersatzweise Kabel, die von ähnlichen und dazu ermächtigten Behörden in Ihrem Land geprüft wurden.

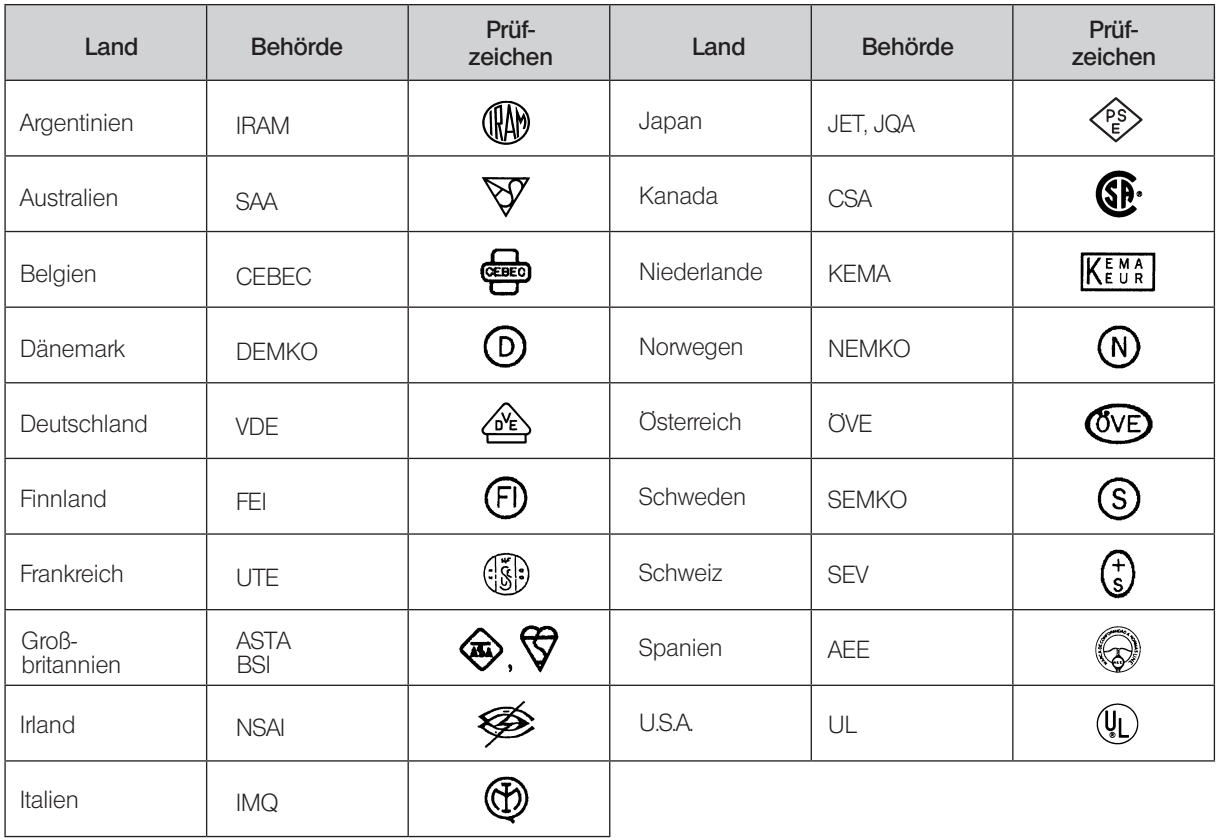

### Tabelle 2 Flexibles Kabel

#### PRÜFORGANISATIONEN UND MARKIERUNGSART FÜR DAS HARMONISIERUNGSZEICHEN

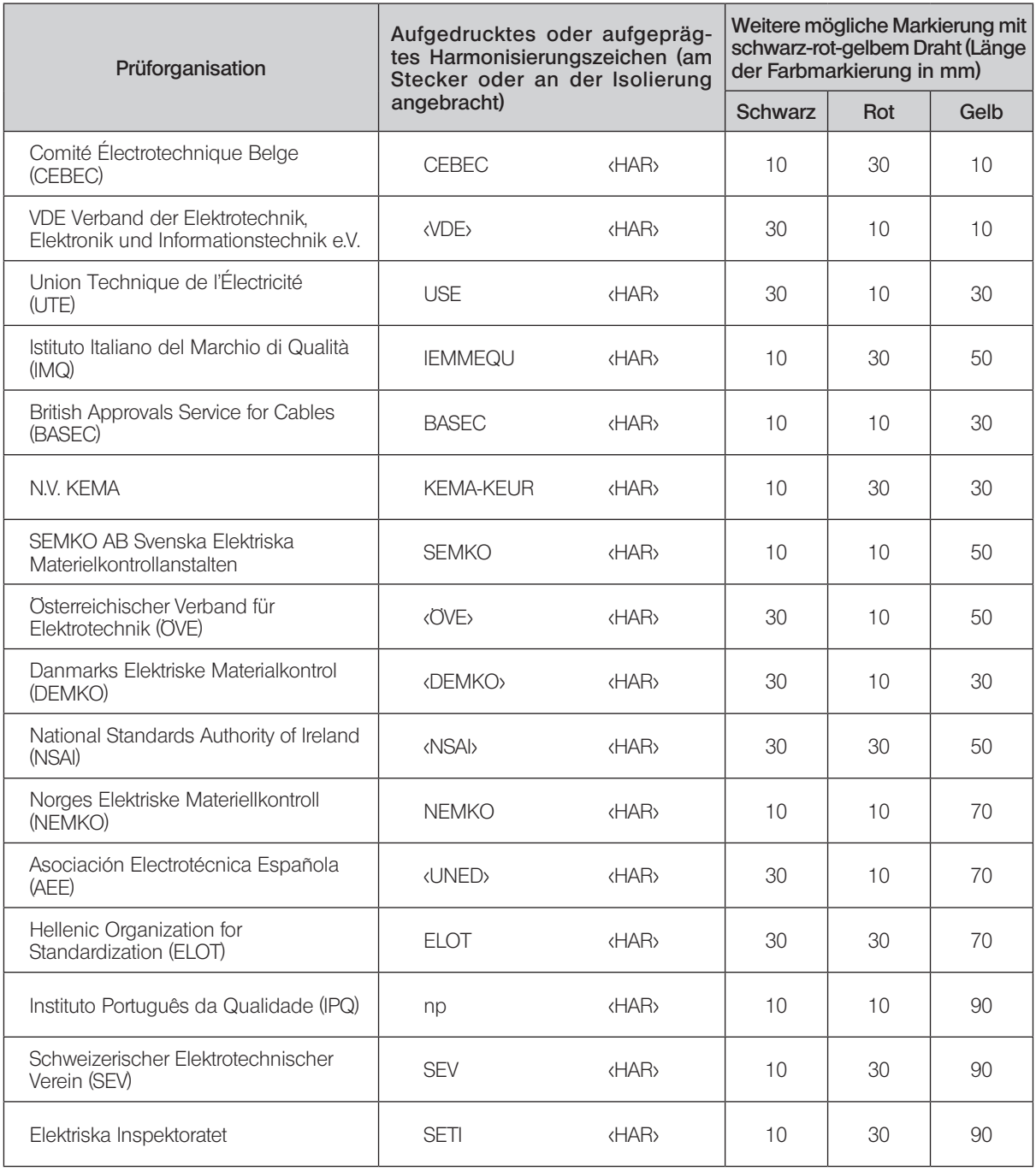

Underwriters Laboratories Inc. (UL) SV, SVT, SJ oder SJT, 3 X 18AWG Canadian Standards Association (CSA) SV, SVT, SJ oder SJT, 3 X 18AWG

### *NOTIZEN*

#### Manufactured by EVIDENT CORPORATION

**6666 Inatomi, Tatsuno-machi, Kamiina-gun, Nagano 399-0495, Japan**

The **CHIT CONDUCT CONDUCT CONDUCT CONDUCT**<br>
Samples **For Conduction**<br>
Samples Schemany<br>
Samples Conduction 4.0Distribution 5<br>
The Conduction Conduction 4.0Distribution 4.0Distribution<br>
Conduction 4.0Distribution 4.0Distrib EVIDENT EUROPE GmbH **Caffamacherreihe 8-10, 20355 Hamburg, Germany**

### **Life science solutions CONTENTS Life science solutions LIGNS**

**Service Center**

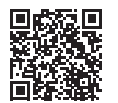

[https://www.olympus-lifescience.com/](https://www.olympus-lifescience.com/support/service/)  [support/service/](https://www.olympus-lifescience.com/support/service/)

**Official website**

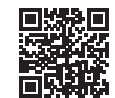

<https://www.olympus-lifescience.com>

**Industrial solutions**

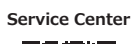

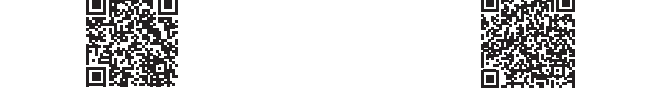

[https://www.olympus-ims.com/](https://www.olympus-ims.com/service-and-support/service-centers/)  [service-and-support/service-centers/](https://www.olympus-ims.com/service-and-support/service-centers/)

**Official website**

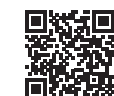

<https://www.olympus-ims.com>